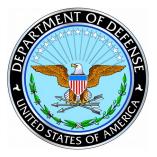

Defense Standardization Program Office

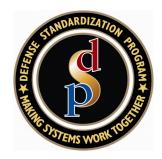

### DSPO Tools (ASSIST, QPD, WSIT)

Presented to: Parts Standardization & Mgmt Committee April 29, 2008

Program Analyst Def Standardization Program Office

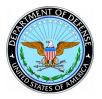

### **DSP** Portal

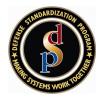

- DSP policy and procedures
- Joint Standardization Boards
- Links to other standardization organizations
- Information on international treaty organizations and International Standardization Agreements
- Other DSPO programs
  - DMSMS Center of Excellence
  - Item Reduction
  - International Standardization
  - Parts Management
  - Qualification
- Answers to the most frequently asked questions about the DSP
- Conferences, achievement awards, and training opportunities
- DSP Journal (current and archived issues), case studies, SD series

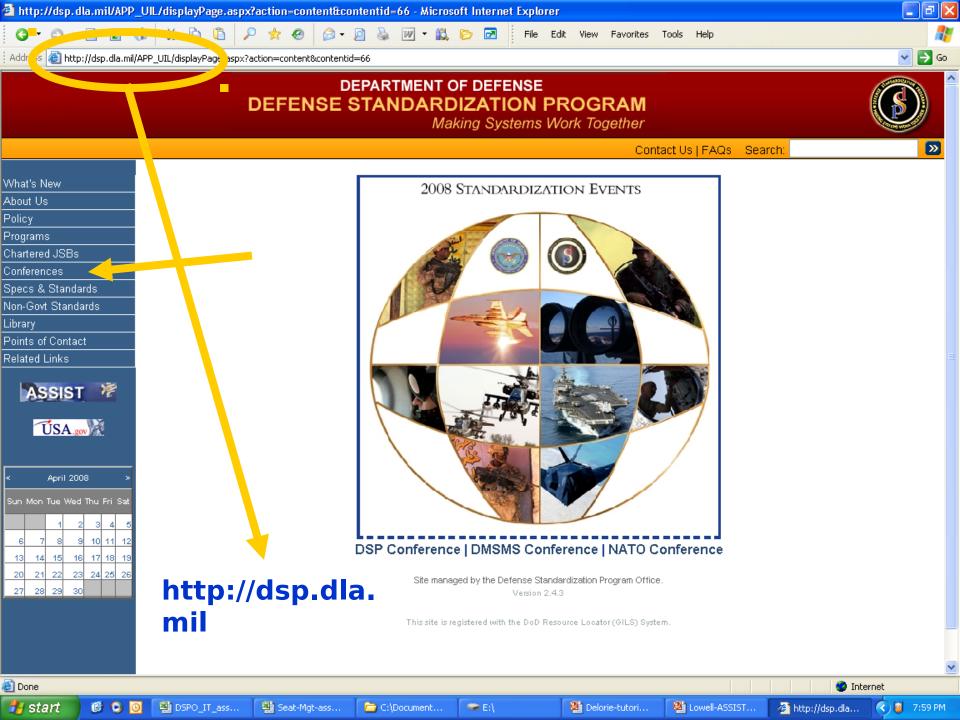

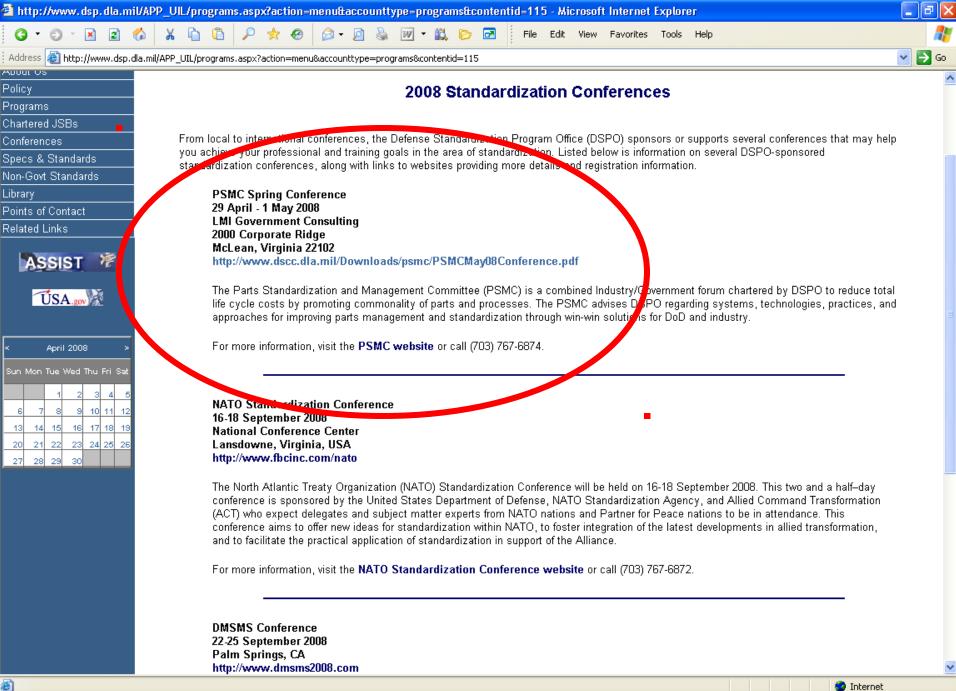

🛃 start 🕑 🖸

💐 D..

💐 S..

🧀 с...

🥪 E:\

🚇 D..

🚇 L...

🥙 A..

O 5..

🥙 h..

< 🕒 👜 🔜 8:57 PM

🍘 A.,

🤜 W...

🧀 т...

🥙 a...

🌉 2..

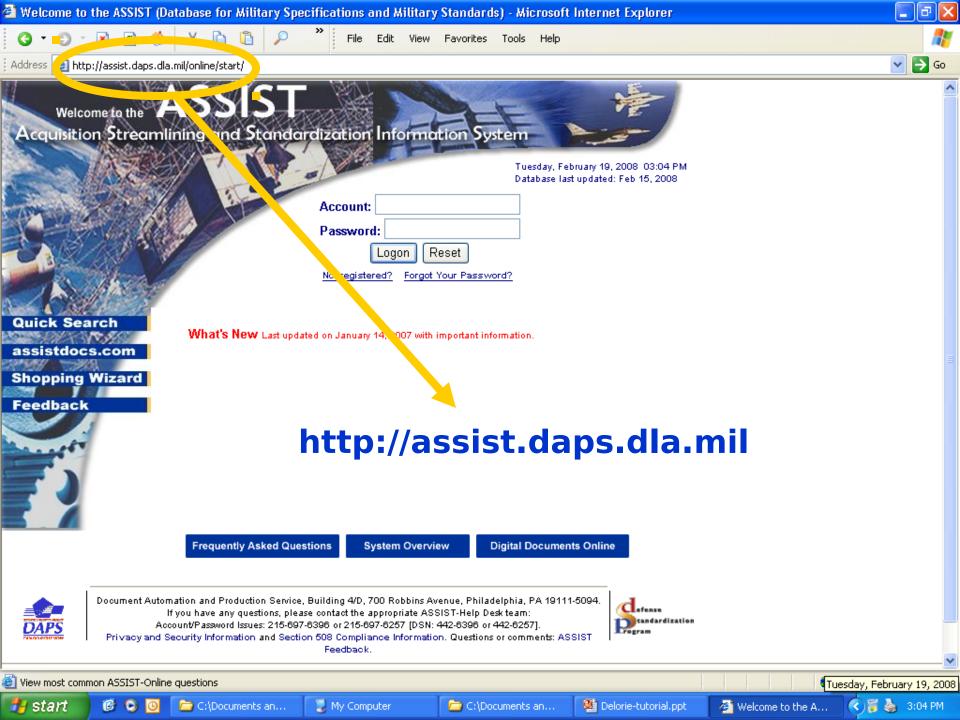

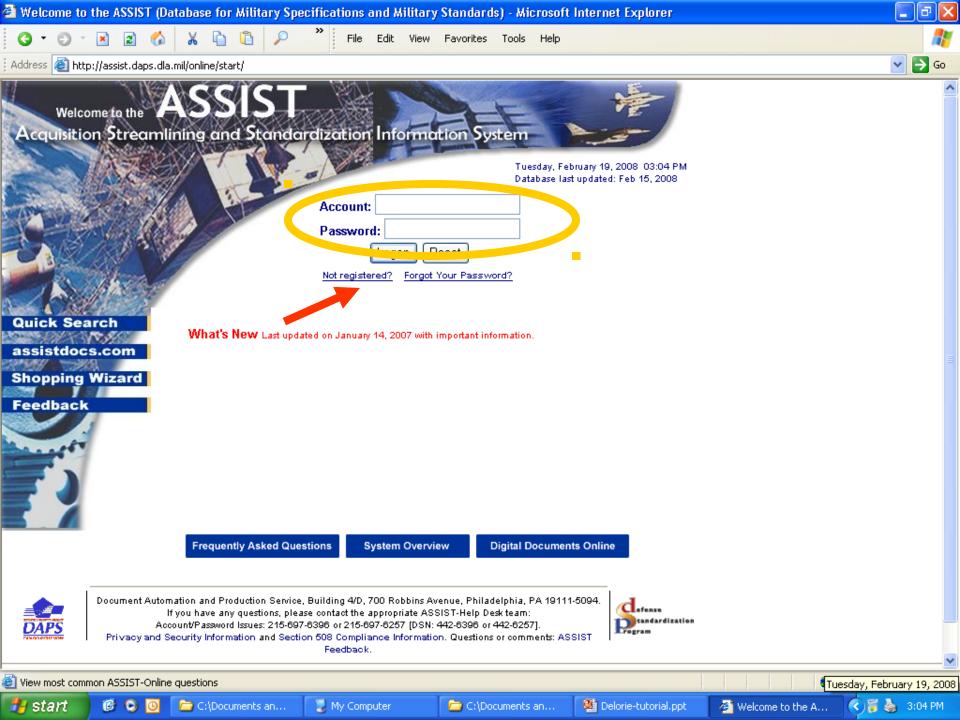

| 🕙 ASSIST Onli    | ne Registratio      | n - Micros                   | oft Interne                                             | et Explorer                    |                               |                |                          |                                 |                   |                       |           |     |          | _                    |         |
|------------------|---------------------|------------------------------|---------------------------------------------------------|--------------------------------|-------------------------------|----------------|--------------------------|---------------------------------|-------------------|-----------------------|-----------|-----|----------|----------------------|---------|
| 0.0              | 🖹 🖻 🏠               | χ 🗈                          | 1 🖬 🖌                                                   | )                              | File Edit                     | : View         | Favorites                | Tools Help                      |                   |                       |           |     |          |                      | <b></b> |
| 🕴 Address 🙆 http | )://assist.daps.dla |                              | egistration/re                                          | gistration.cfm                 | ì                             |                |                          |                                 |                   |                       |           |     |          | ~                    | → Go    |
| Please compl     |                     | Aft<br>reviewed<br>be<br>you | iy for an A<br>and approv<br>iev<br>plic<br>ser<br>u ei | -<br>SSIST-Onlir               | DC<br>an<br>on,<br>o th<br>ed | DS<br>da<br>au | SP<br>ppi<br>isei<br>E-m | has<br>rove<br>r ace            | ed y<br>cou<br>ad | /oui<br>int v<br>dres | r<br>will |     | unt/pass | sword via e-mail     |         |
|                  |                     | te                           | mp                                                      | vill a<br>ora<br>rate          | ry I                          | pas<br>ma      | il.                      | ord                             | _                 | a                     |           |     |          |                      |         |
|                  | 1                   |                              |                                                         |                                |                               |                | mit Res                  |                                 |                   |                       |           |     |          |                      | _       |
|                  |                     | [                            | ocument Aut                                             | omation and f<br>If you have a |                               |                | •                        | D Robbins Ave<br>propriate ASSI |                   | •                     | 111-5094. |     |          | defense<br>andardiza | tion 🔽  |
| <b>e</b>         |                     |                              |                                                         |                                | -                             | 1              | Inter                    | I                               |                   |                       |           |     |          | Internet             |         |
| 🛃 start          | 6 O 🖸               | 🥙 A                          | <b>O</b> U.,                                            | 🥙 A                            | 🕙 a                           | C              | (편) A                    | 🖉 D                             | 🖉 h               | 🖉 T                   | 🖉 h       | 🔮 D | ୢ୲ଡ଼ୣଡ଼  | 👂 🥘 9:27 PrimeTi     | mejoe   |

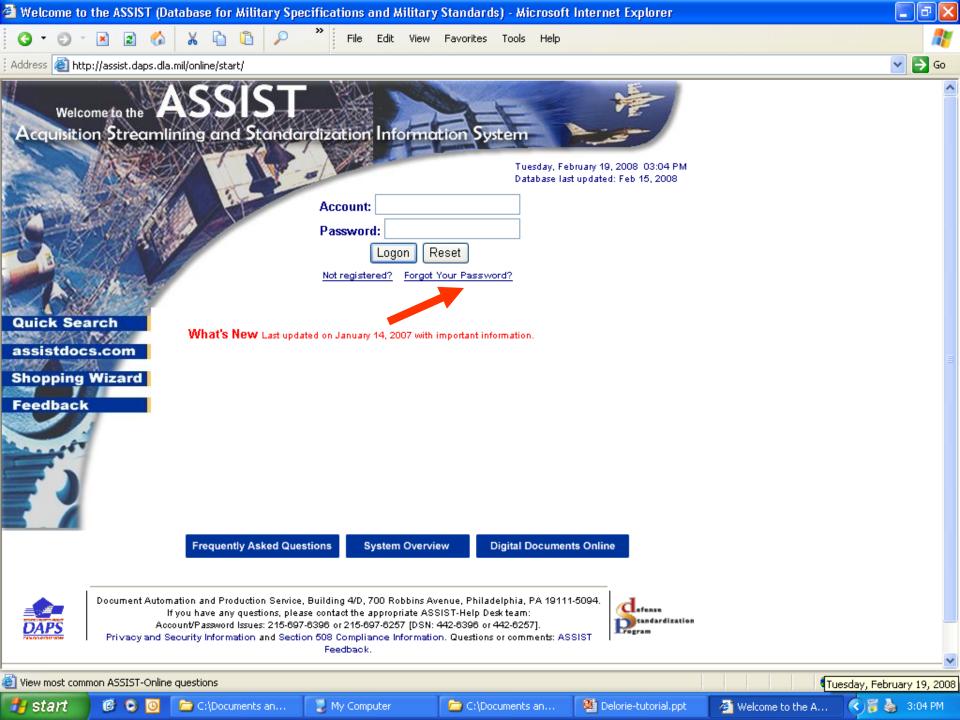

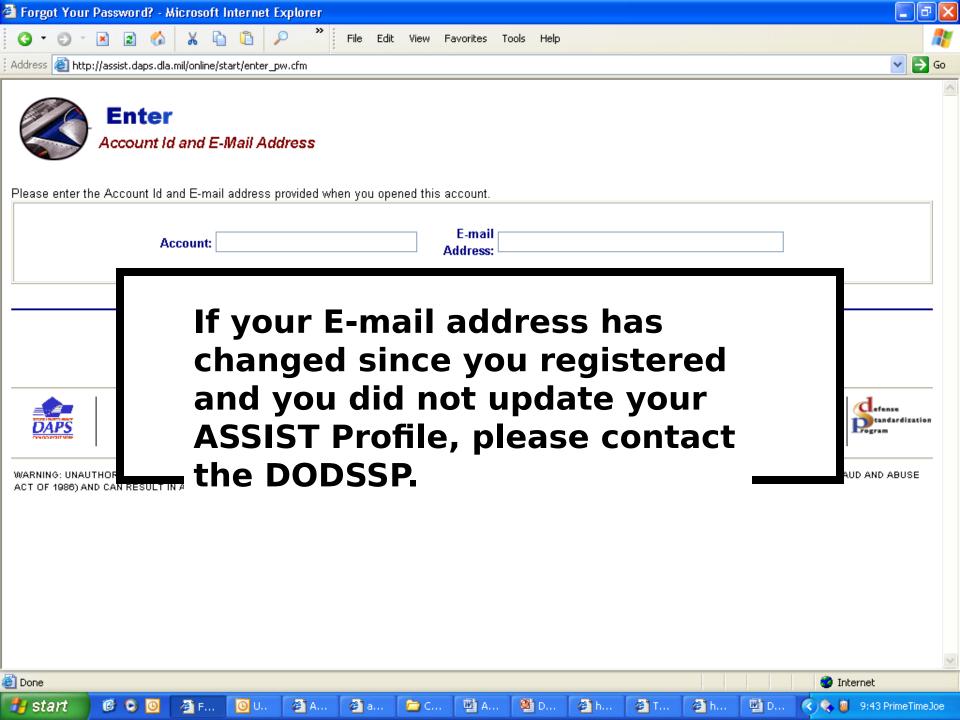

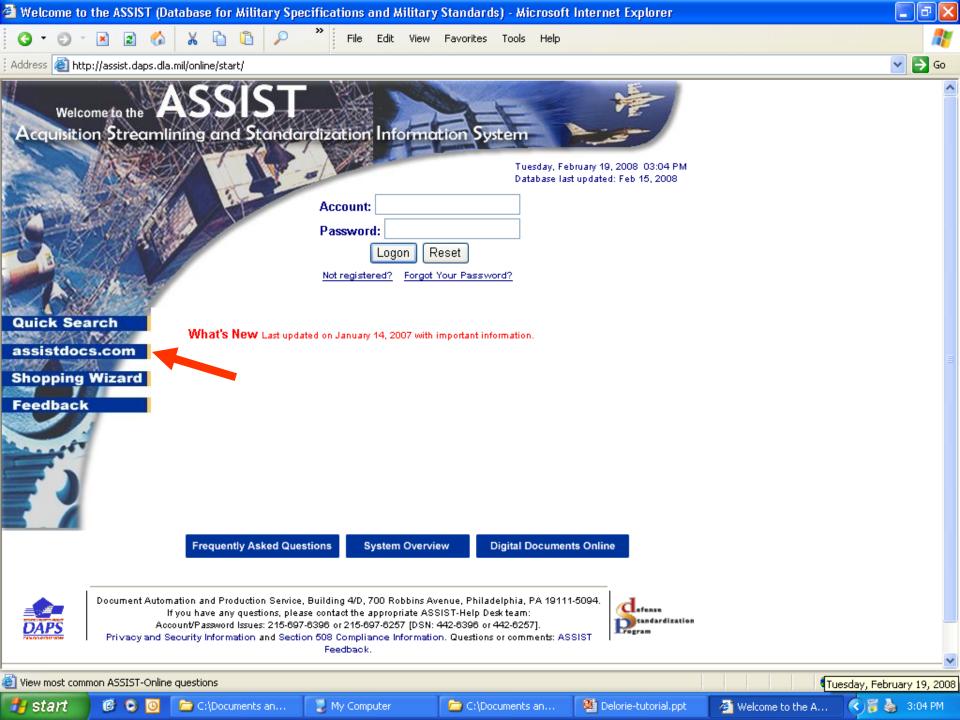

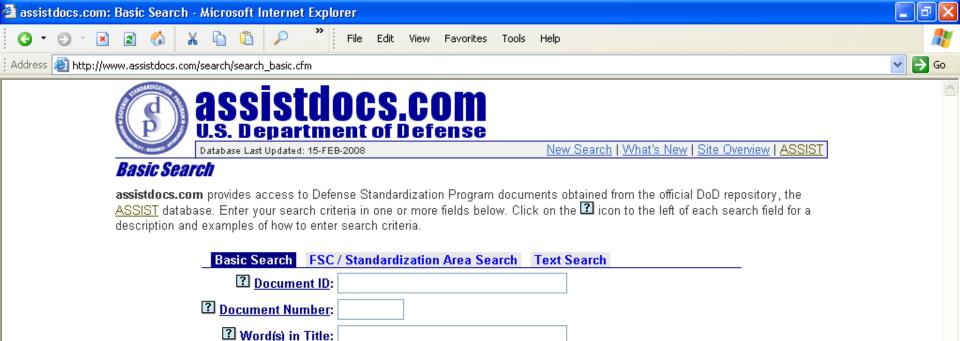

Note: If you enter search criteria in more than one field, the search results will only display documents that satisfy all of the criteria. If you don't find the document you wanted, please try again using only one field, such as the Document Number.

Reset

Submit

Canceled/Withdrawn

Clear

Privacy & Security | Terms of Use | Accessibility | Contact Us

6

Document Status: All Active Inactive

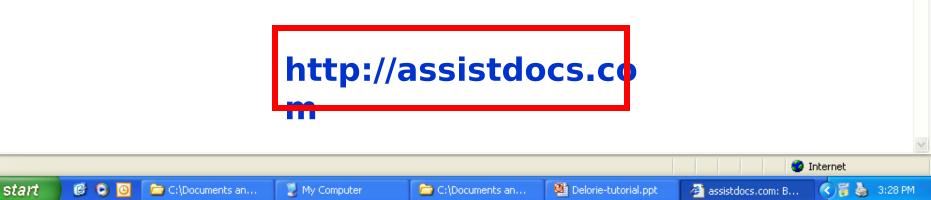

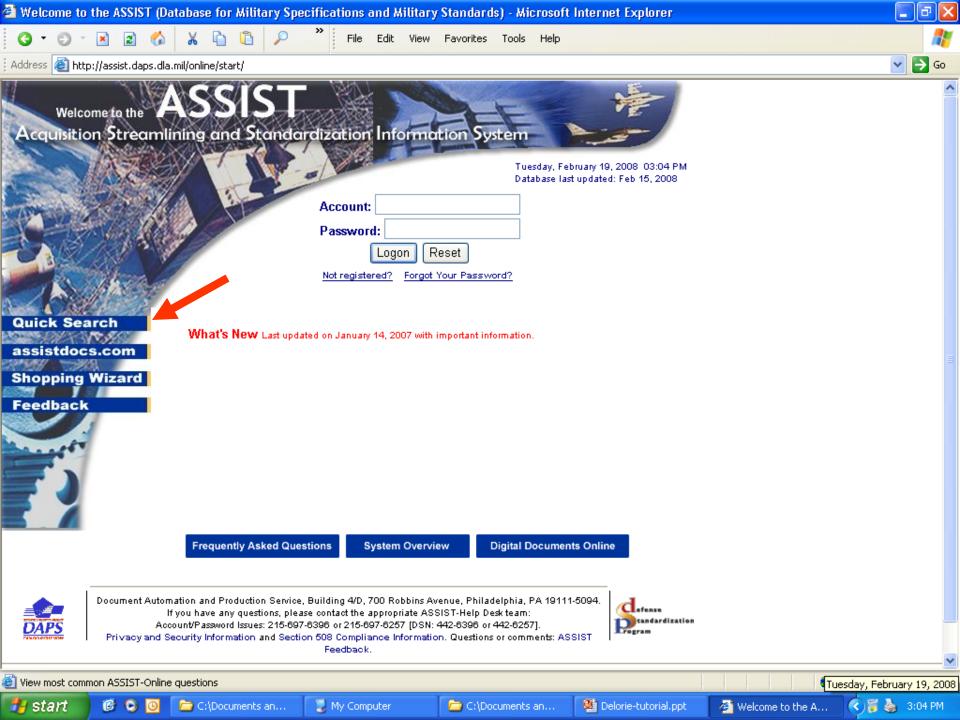

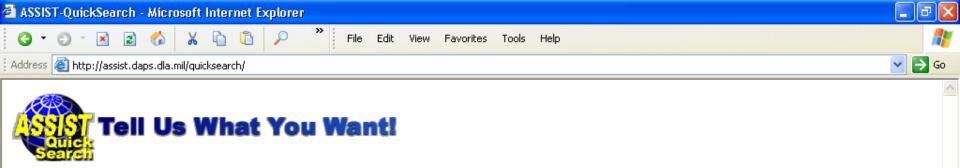

ASSIST-Quick Search provides direct access to Defense and Federal specifications and standards available in the official DoD repository, the <u>ASSIST</u> database. Enter your search criteria in one of the search fields to locate documents available for distribution by the <u>DODSSP</u> Click on the label next to each search field block for a description and examples of search criteria.

(Please note that you can enter search criteria in more than one search field; however, Quick Search will then only find documents that satisfy all of the specified search criteria. If your search doesn't yield the results you expected, please try again using only one search parameter, such as the document number.)

| Document ID                                                           |                                                            |                                                                                                    |                                     |                      |
|-----------------------------------------------------------------------|------------------------------------------------------------|----------------------------------------------------------------------------------------------------|-------------------------------------|----------------------|
| Document Number                                                       |                                                            |                                                                                                    |                                     |                      |
| Title                                                                 |                                                            |                                                                                                    |                                     |                      |
|                                                                       | Submi                                                      | t Reset                                                                                                    |                                     |                      |
| Or:                                                                   | Search by FSC or St                                        | andardization Area                                                                                                    |                                     |                      |
| About ASSI                                                            | ST   ASSIST-Online   ASS                                   | SIST-Quick Search   ASSIST Shop                                                                                                    | ping Wizard                         |                      |
| lf you hav<br>Account/Pas                                             | e any questions, please cont<br>sword Issues: 215-697-6396 | ng 4/D, 700 Robbins Avenue, Phila<br>tact the appropriate ASSIST-Help D<br>or 215-697-6257 [DSN: 442-6396 o<br><u>liance Information</u> . Questions or co | ) esk team:<br>) r 442-6257].       | defense<br>Program   |
| CESS TO THIS UNITED STATES GOVE<br>LT IN ADMINISTRATIVE, DISCIPLINARY |                                                            |                                                                                                    | ITED BY PUBLIC LAW 99-474 (THE COMF | UTER FRAUD AND ABUSE |
| http://as<br>_ search                                                 | sist.da                                                    | ps.dla.m                                                                                                    | il/quick                            |                      |

C:\Documents an...

M Delorie-tutorial.ppt

🙆 Internet

🔇 🗑 🍓 🛛 3:24 PM

🙆 ASSIST-QuickSear...

🙆 Done

🛃 start

🕑 🖸

Θ

🛅 C:\Documents an...

🕎 My Computer

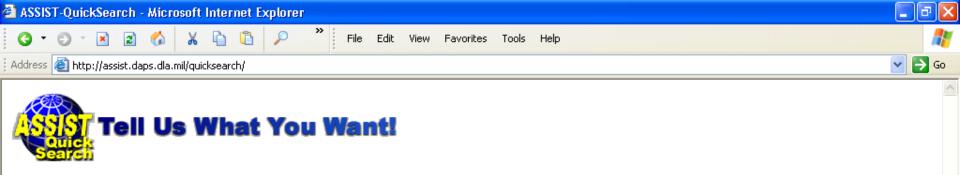

ASSIST-Quick Search provides direct access to Defense and Federal specifications and standards available in the official DoD repository, the <u>ASSIST</u> database. Enter your search criteria in one of the search fields to locate documents available for distribution by the <u>DODSSP</u> Click on the label next to each search field block for a description and examples of search criteria.

(Please note that you can enter search criteria in more than one search field; however, Quick Search will then only find documents that satisfy all of the specified search criteria. If your search doesn't yield the results you expected, please try again using only one search parameter, such as the document number.)

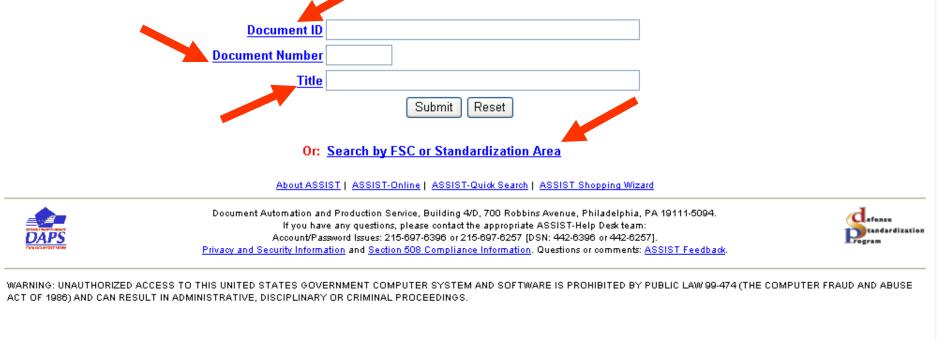

|          |       | http://dsp.dla.mil/APP_L | IL/displayPage.aspx?action=content&contentid=66 - |         |                      |
|----------|-------|--------------------------|---------------------------------------------------|---------|----------------------|
| <u>e</u> |       | Micro                    |                                                   |         | 🥑 Internet           |
| 👭 start  | 0 0 0 | Attp://dsp.dla.mil/AP    | ASSIST-QuickSearch Microsoft Pow                  | erPoint | 🔿 🇞 🍓 📓 🇞 10:06 AM 🕤 |

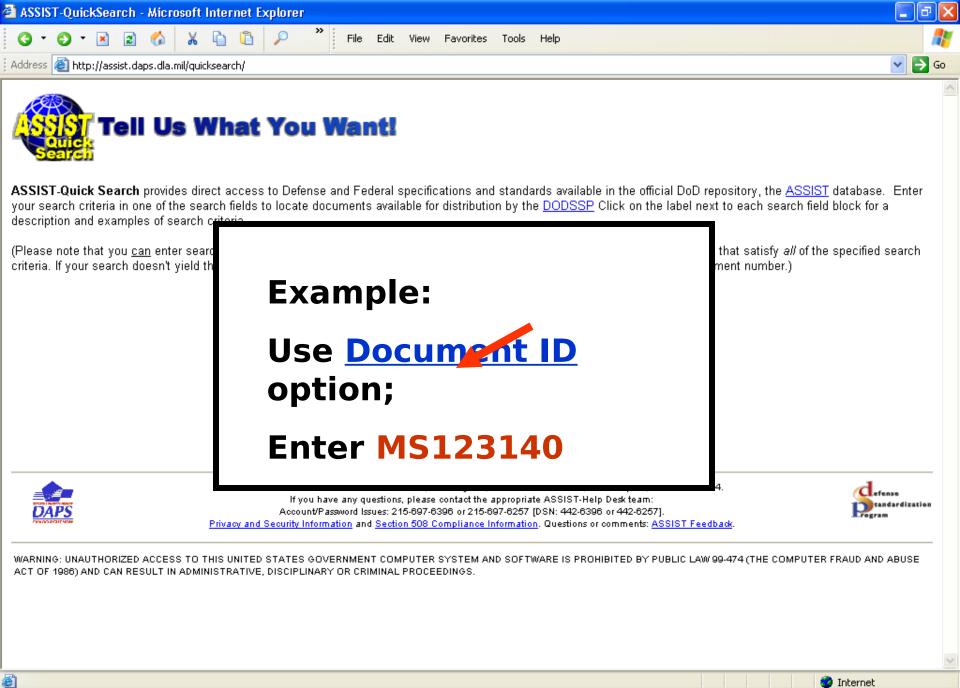

🚨 5 Remi. . .

start 🛛 🞯 🔾

🖉 http://...

Micros...

🕒 Unrea...

🗁 U:\My ... 🔤 Docum...

🙆 http://...

🖉 ASSIS... 🛛 🔇 🖂 🍯 11:30 AM

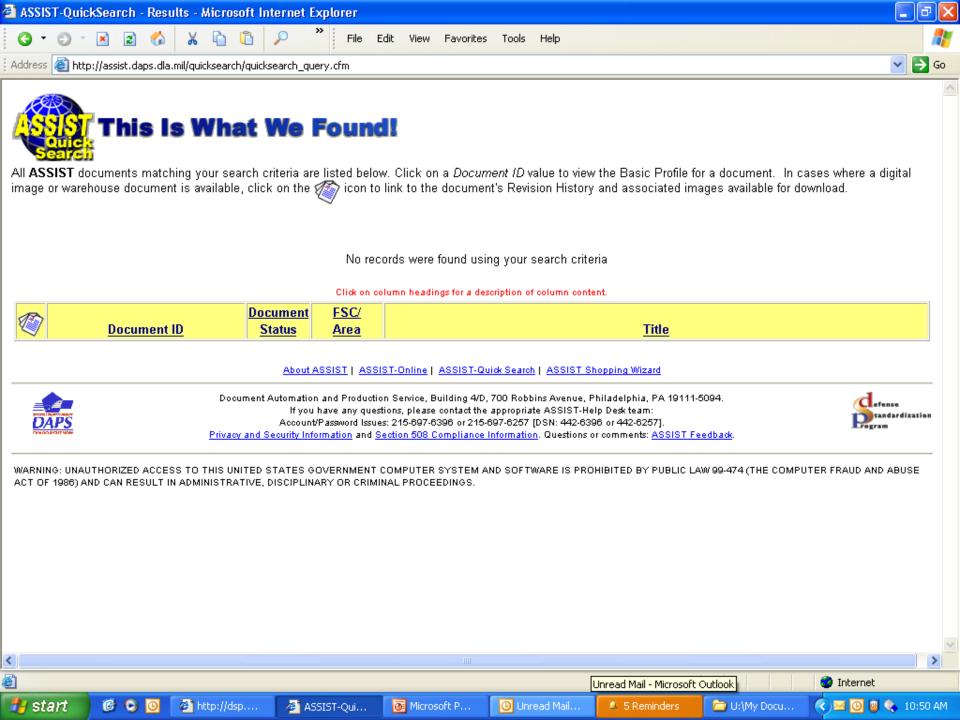

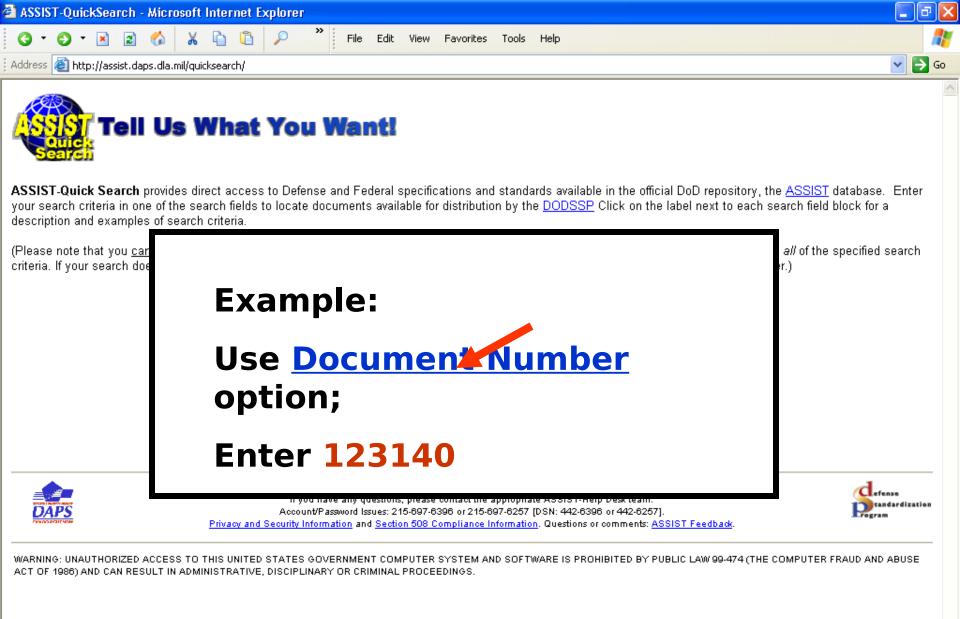

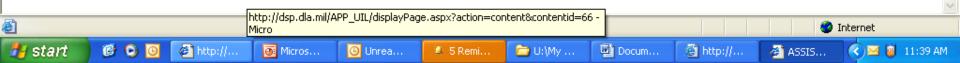

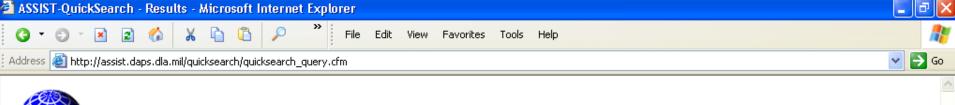

### This Is What We Found!

All ASSIST documents matching your search criteria are listed below. Click on a *Document ID* value to view the Basic Profile for a document. In cases where a digital image or warehouse document is available, click on the *mage* icon to link to the document's Revision History and associated images available for download.

Showing records 1 thru 1 of 1

Click on column headings for a description of column content.

| Ø | Document ID           | Pucument<br>Status | <u>FSC/</u><br><u>Area</u> | <u>Title</u>                                    |
|---|-----------------------|--------------------|----------------------------|-------------------------------------------------|
| 1 | MS123120THRUMS123150A | Inactive           | 4730                       | PLUG - STRAIGHT THREAD, (O) RING SEAL, ALUMINUM |

### About ASSIST | ASSIST-Online | ASSIST-Quick Search | ASSIST Shopping Wizard

| DAPS | Document Automation and Production Service, Building 4/D, 700 Robbins Avenue, Philadelphia, PA 19111-5094.<br>If you have any questions, please contact the appropriate ASSIST-Help Desk team:<br>Account/Password Issues: 215-697-6396 or 215-697-6257 [DSN: 442-6396 or 442-6257].<br><u>Privacy and Security Information</u> and <u>Section 508 Compliance Information</u> . Questions or comments: <u>ASSIST Feedback</u> . | tandardization<br>Program |
|------|----------------------------------------------------------------------------------------------------|---------------------------|
|------|----------------------------------------------------------------------------------------------------|---------------------------|

WARNING: UNAUTHORIZED ACCESS TO THIS UNITED STATES GOVERNMENT COMPUTER SYSTEM AND SOFTWARE IS PROHIBITED BY PUBLIC LAW 99-474 (THE COMPUTER FRAUD AND ABUSE ACT OF 1986) AND CAN RESULT IN ADMINISTRATIVE, DISCIPLINARY OR CRIMINAL PROCEEDINGS.

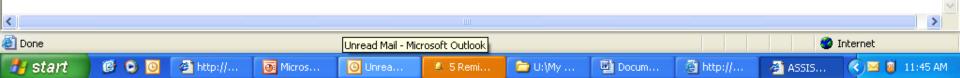

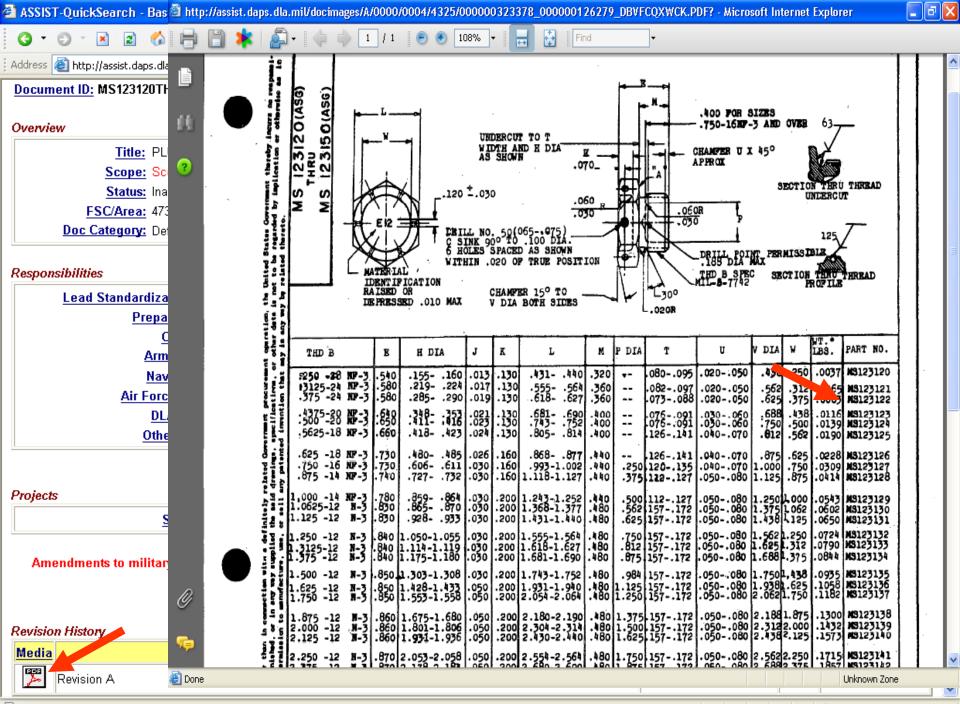

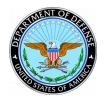

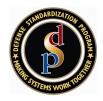

- Lets all users create customized Alerts
- Provides access to key points of contact
- Allows all users to view and comment on draft documents in coordination
- Only way to access report features in the Qualified Products Database (QPD)
- Lets users customize reports and export most data to a spreadsheet or PDF file

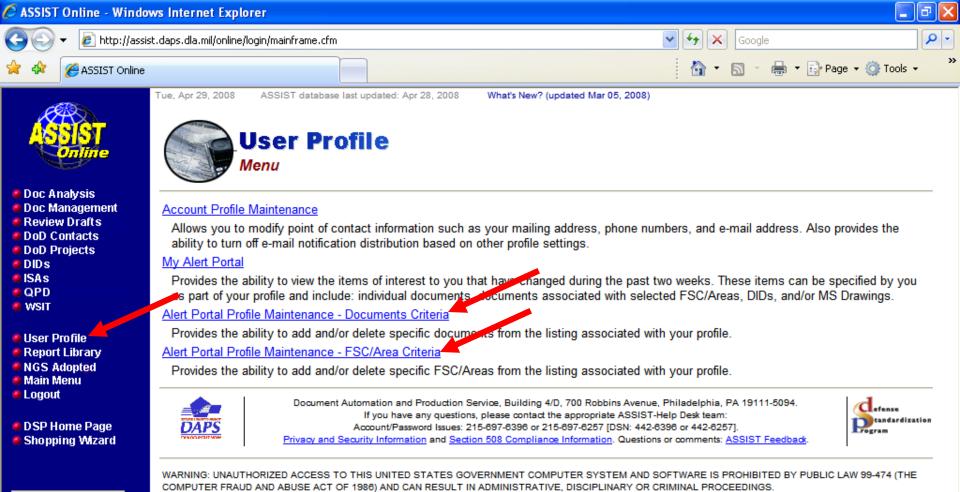

Admin Modules

🕨 User Feedback

🕛 🚞 PSMC

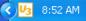

| C ASSIST On                                                                                                    | iline - Window           | vs Internet                                                                                                    | i Explorer                                                                                       |                                    |                                        |                                          |                                                                                                    |                    |                                                                                                    |                                          |               |                |                       |
|----------------------------------------------------------------------------------------------------|--------------------------|----------------------------------------------------------------------------------------------------|--------------------------------------------------------------------------------------------------|------------------------------------|----------------------------------------|------------------------------------------|----------------------------------------------------------------------------------------------------|--------------------|----------------------------------------------------------------------------------------------------|------------------------------------------|---------------|----------------|-----------------------|
| <b>OO</b> -                                                                                                    | 🖉 http://assist          | daps.dla.mil,                                                                                                    | l/online/login/mainframe.cfr                                                                     | n                                  |                                        |                                          |                                                                                                    |                    | v +                                                                                                    | × Google                                 |               | <b>_</b>       | •                     |
| * * 🌾                                                                                                    | ASSIST Online            |                                                                                                    |                                                                                                  |                                    |                                        |                                          |                                                                                                    |                    |                                                                                                    | • 🔊 - 🖶 • 🔂 P                            | age 👻 🌍 Tools | ş <del>•</del> | ,                     |
|                                                                                                    | ST<br>June               | Tue, Apr 29,                                                                                                    | ASSIST database<br>Adminis<br>Portal Profile                                                     | stra                               | tion                                   |                                          |                                                                                                    |                    | d Mar 05, 2008)                                                                                                    |                                          |               |                | <ul> <li>•</li> </ul> |
| <ul> <li>Doc Analy</li> <li>Doc Mana</li> <li>Review Di</li> <li>DoD Conta</li> <li>DoD Proje</li> <li>DIDs</li> <li>ISAs</li> <li>QPD</li> </ul> | igement<br>rafts<br>acts | 2008. Lis<br>are effectiv<br>Add Do<br>Please en                                                                                                    | sted below are active do<br>ive <b>immediately</b> . For r<br>ocument:<br>nter a new document th | ocument(<br>more info<br>nat you w | s) that yo<br>rmation, v<br>ish to add | u have c<br>isit the <u>A</u><br>to your | URINE SELECTION SELECTION | cted. F<br>Service | e Account. Your account<br>Please be aware that any<br><u>e</u> information page.<br>ofile. <i>Example = MIL-ST</i><br>you have added will the | y User Profile changes<br>D-1320 119 0 N | that you mak  |                |                       |
| <ul> <li>WSIT</li> <li>User Profi</li> <li>Report Lik</li> <li>NGS Adop</li> <li>Main Ment</li> <li>Logout</li> <li>DSP Home</li> </ul>           | orary<br>oted<br>u       |                                                                                                    | <u>Document Nu</u><br><u>Spec/Std</u><br><u>Sul</u><br>Interim Amd/Chg N                         | Sheet:                             | ⊙ No<br>⊖ Yes                          |                                          |                                                                                                    |                    |                                                                                                    |                                          |               |                |                       |
| Shopping                                                                                                    | Wizard                   | ► Docum                                                                                                    | nent Collections:                                                                                |                                    |                                        |                                          | Add Res                                                                                                    | et D               | lone                                                                                                    |                                          |               |                |                       |
| Admin Me<br>> User Feed                                                                                                    |                          | <ul> <li>Receive email alerts regarding all changes to all MS Drawings?</li> <li>Receive email alerts regarding all changes to all Data Item Descriptions (DIDs)?</li> </ul>                                  |                                                                                                  |                                    |                                        |                                          |                                                                                                    |                    |                                                                                                    |                                          |               |                |                       |
|                                                                                                    |                          |                                                                                                    |                                                                                                  |                                    |                                        |                                          | Submit R                                                                                                    | eset               | Done                                                                                                    |                                          |               |                |                       |
|                                                                                                    |                          | Profiled Documents: 8 listed<br>To delete any of these documents, select the check box for each document you wish to delete. After you have made all of your delete<br>selections, press the 'Update' button. |                                                                                                  |                                    |                                        |                                          |                                                                                                    |                    |                                                                                                    |                                          |               |                |                       |
|                                                                                                    |                          | Delete                                                                                                    | Document ID                                                                                      | Doc<br>Alert                       | Project<br>Alort                       | Draft<br>Alort                           | FSC/Area                                                                                                    | Prep<br>Actu       |                                                                                                    | <u>Title</u>                             |               |                | ~                     |
| 🐉 start                                                                                                    | Note                     | es - Microsoft                                                                                                    | t Out 🧐 3 Firefox                                                                                |                                    | - 🗅                                    | PSMC                                     |                                                                                                    |                    | 3 Microsoft PowerP 👻                                                                                                    | 💋 2 Internet Explorer                    | - 🔇 🛂         | 8:58 A         | мM                    |

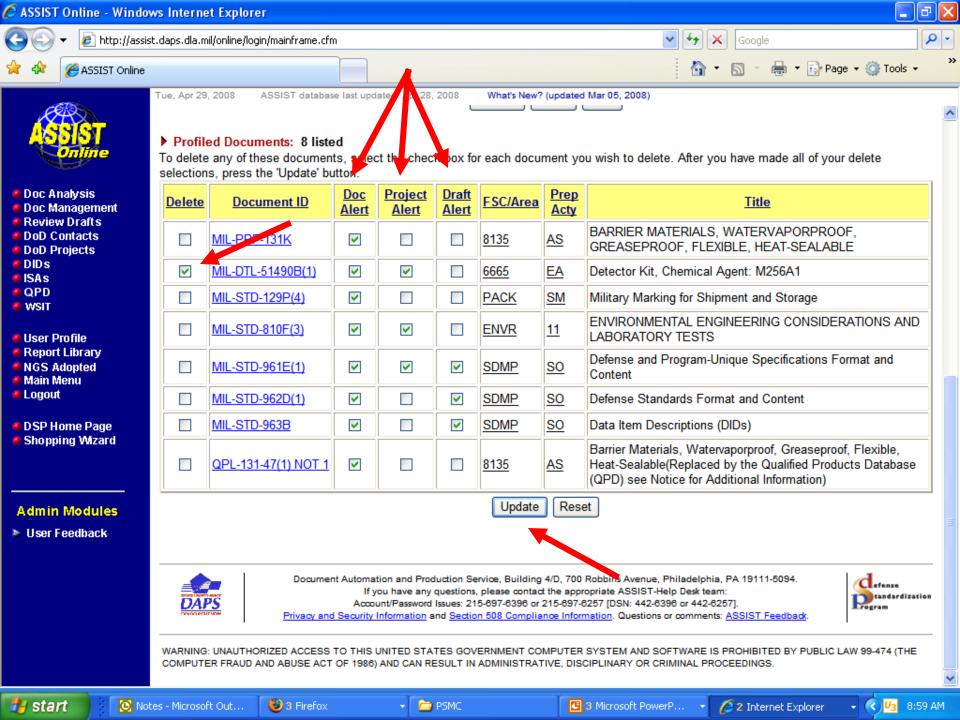

| 🖉 ASSIST Online - Wi                                                                                                    | indows In     | nternet Explor                                                                                                    | er                                                           |                                                                                                    |                                                            |                                                            | ×  |  |  |  |  |  |
|----------------------------------------------------------------------------------------------------|---------------|----------------------------------------------------------------------------------------------------|--------------------------------------------------------------|----------------------------------------------------------------------------------------------------|------------------------------------------------------------|------------------------------------------------------------|----|--|--|--|--|--|
| 💽 🗸 🖉 http://                                                                                                    | //assist.dap: | s.dla.mil/online/lo                                                                                                    | gin/mainframe.cfr                                            | n                                                                                                    |                                                            | Google                                                     | •  |  |  |  |  |  |
| 🚖 🕸 🌈 ASSIST OF                                                                                                    | nline         |                                                                                                    |                                                              |                                                                                                    |                                                            | 🟠 🔻 🔝 🔹 🖶 Page 👻 🧔 Tools 🗸                                 | >> |  |  |  |  |  |
| -C700                                                                                                    | Tue,          | Apr 29, 2008                                                                                                    | ASSIST databas                                               | e last updated: A                                                                                             | Apr 28, 2008                                               | What's New? (updated Mar 05, 2008)                         |    |  |  |  |  |  |
| <ul> <li>Doc Analysis</li> <li>Doc Management</li> <li>Review Drafts</li> <li>DoD Contacts</li> <li>DoD Projects</li> <li>DIDs</li> <li>ISAs</li> <li>QPD</li> <li>WSIT</li> <li>User Profile</li> </ul> |               |                                                                                                    | 1010<br>1035<br>1045<br>1075<br>1080<br>1095<br>10GF<br>1105 | - GUNS, OVE<br>- GUNS, OVE<br>- LAUNCHEF<br>- DEGAUSSI<br>- CAMOUFLA<br>- MISCELLAI<br>- WEAPONS<br>- NUCLEAR | RS, TORPEDO<br>NG & MINE-S<br>AGE & DECE<br>NEOUS WEA<br>S | TO 75MM                                                    | *  |  |  |  |  |  |
| <ul> <li>Report Library</li> <li>NGS Adopted</li> <li>Main Menu</li> <li>Logout</li> <li>DSP Home Page</li> <li>Shopping Wizard</li> </ul>                                                               | Marc<br>Sele  | Add Reset Done<br>Our records indicate that you currently have 22 FSC/Area code(s) selected in your User Profile. Your account was last accessed <i>Tuesday</i> ,<br><i>March 04, 2008.</i> If you wish to delete any of these values from your profile, please select the check box in the <i>Delete</i> column for the appropriate<br><i>Selected FSC/Areas</i> value you would like removed and then click the <i>Update</i> button. Please note that all changes are effective immediately.<br><i>Selected FSC/Areas</i> |                                                              |                                                                                                    |                                                            |                                                            |    |  |  |  |  |  |
| Admin Modules                                                                                                    | Del           | FSC/<br>lete Area                                                                                                    | FSC Alert                                                    | <u>Project</u><br><u>Alert</u>                                                                                | Draft Alert                                                | Description                                                |    |  |  |  |  |  |
| User Feedback                                                                                                    |               | 1015                                                                                                    | ~                                                            |                                                                                                    |                                                            | GUNS, 75MM THROUGH 125MM                                   |    |  |  |  |  |  |
|                                                                                                    |               | 1020                                                                                                    |                                                              |                                                                                                    |                                                            | GUNS, OVER 125MM THROUGH 150MM                             |    |  |  |  |  |  |
|                                                                                                    |               | 1025                                                                                                    |                                                              |                                                                                                    |                                                            | GUNS, OVER 150MM THROUGH 200MM                             |    |  |  |  |  |  |
|                                                                                                    |               | 1030                                                                                                    |                                                              |                                                                                                    |                                                            | GUNS, OVER 200MM THROUGH 300MM                             |    |  |  |  |  |  |
|                                                                                                    |               | 1040                                                                                                    |                                                              |                                                                                                    |                                                            | CHEMICAL WEAPONS & EQUIPMENT                               |    |  |  |  |  |  |
|                                                                                                    |               |                                                                                                    |                                                              |                                                                                                    |                                                            | LAUNCHERS, GRENADE, ROCKET & PYROTECHNIC                   |    |  |  |  |  |  |
|                                                                                                    |               | 1070                                                                                                    |                                                              |                                                                                                    |                                                            | NETS & BOOMS, ORDNANCE                                     | ~  |  |  |  |  |  |
| 🦺 start 🔰 🚺                                                                                                    | 💈 Notes - M   | /licrosoft Out                                                                                                    | 😻 3 Firefox                                                  |                                                                                                    | C PSMC                                                     | 📴 3 Microsoft PowerP 🔹 🖉 2 Internet Explorer 🕞 🔍 🛂 9:06 AM |    |  |  |  |  |  |

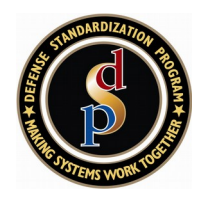

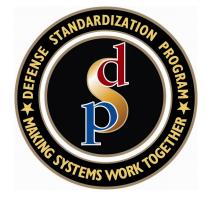

## ASSIST

# **Questions?**